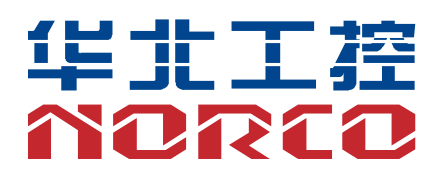

# **EMB-3930**

嵌入式工业主板

说明书 V1.0

# 用户手册 **USER'Manual**

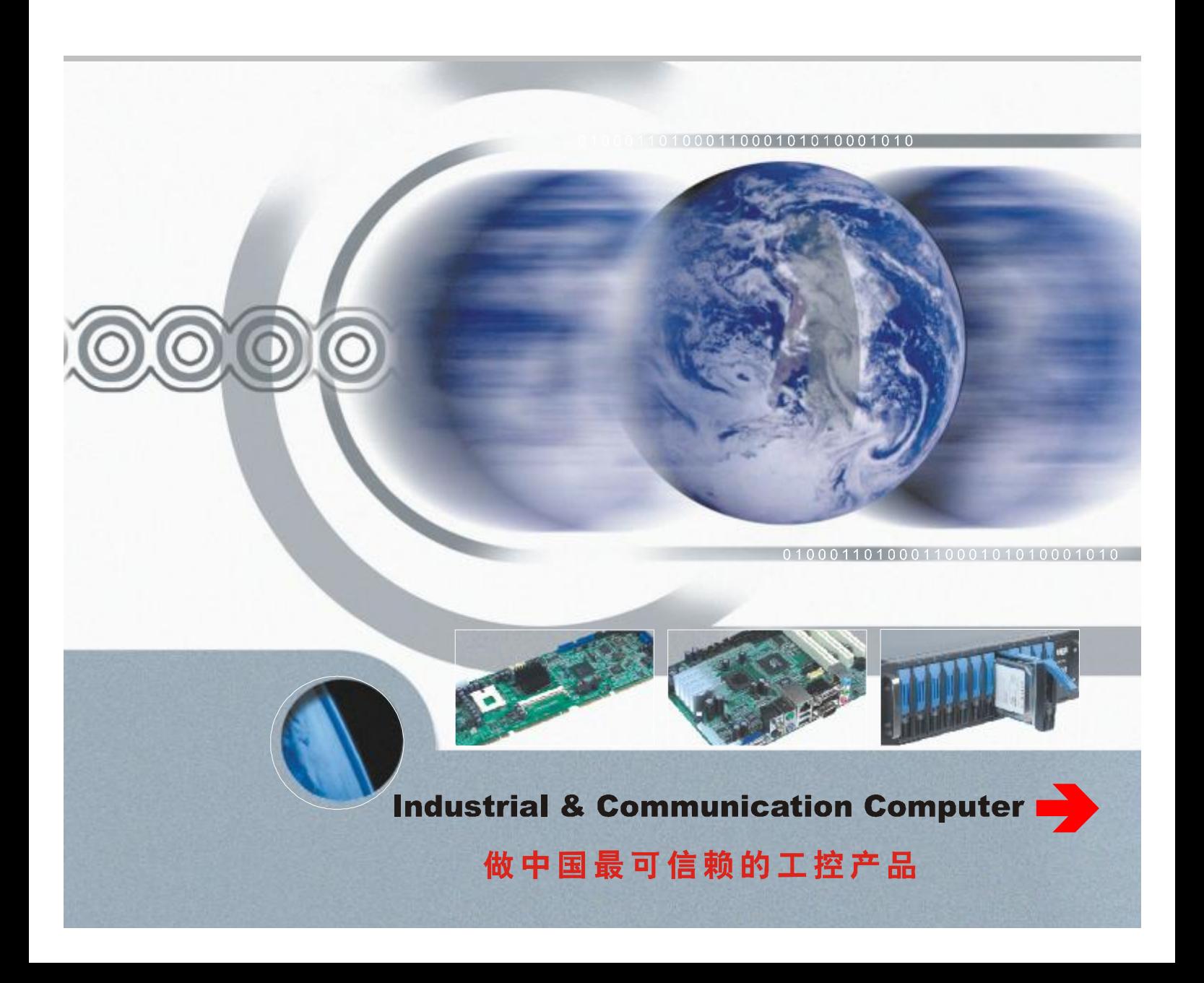

# **温馨提示**

1.产品使用前,务必仔细阅读产品说明书。

2.对未准备安装的板卡,应将其保存在防静电保护袋中。

3.在从包装袋中拿板卡前,应将手先置于接地金属物体上一会儿,以释放身体及手中的静电。

4. 在拿板卡时,需佩戴静电保护手套,并且应该养成只触及其边缘部分的习惯。

5.主板与电源连接时,请确认电源电压。

6. 为避免人体被电击或产品被损坏,在每次对主板、板卡进行拔插或重新配置时,须先关闭交 流电源或将交流电源线从电源插座中拔掉。

7.在对板卡进行搬动前,先将交流电源线从电源插座中拔掉。

8.当您需连接或拔除任何设备前,须确定所有的电源线事先已被拔掉。

9.为避免频繁开关机对产品造成不必要的损伤,关机后,应至少等待 30 秒后再开机。

10. 设备在使用过程中出现异常情况, 请找专业人员处理。

11.此为 A 级产品,在生活环境中,该产品可能会造成无线电干扰。在这种情况下,可能需要用 户对其干扰采取切实可行的措施。

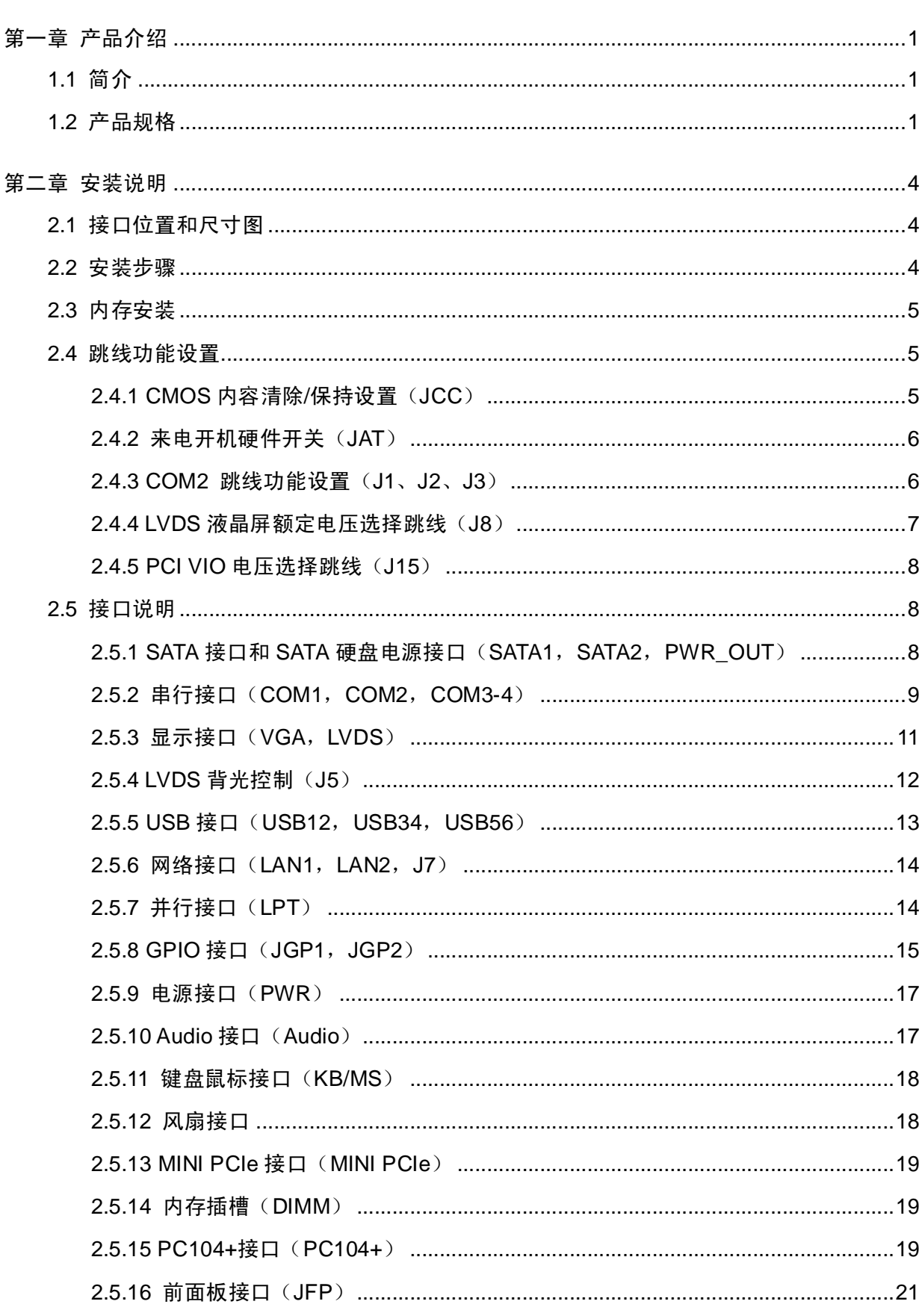

目 录

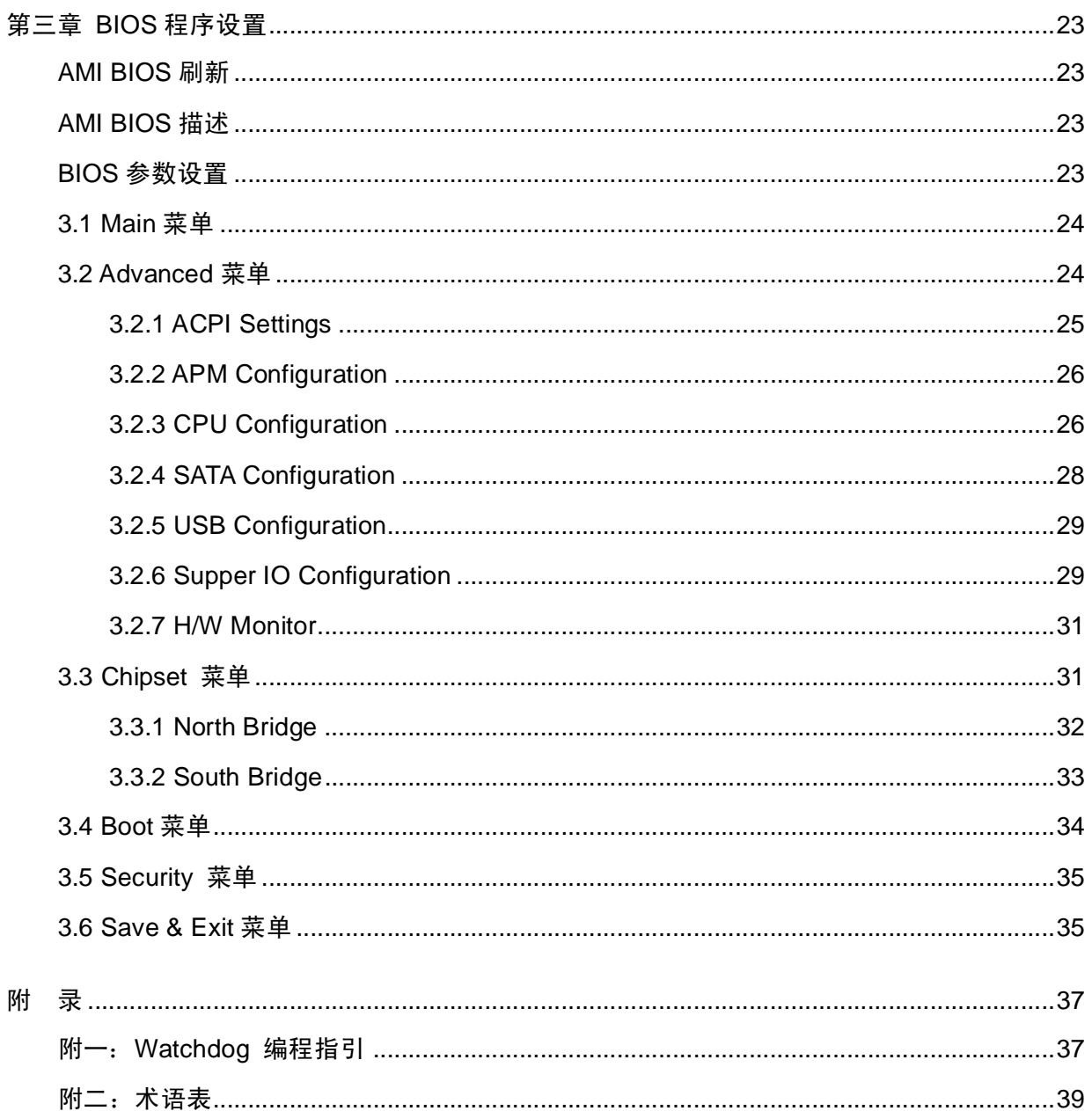

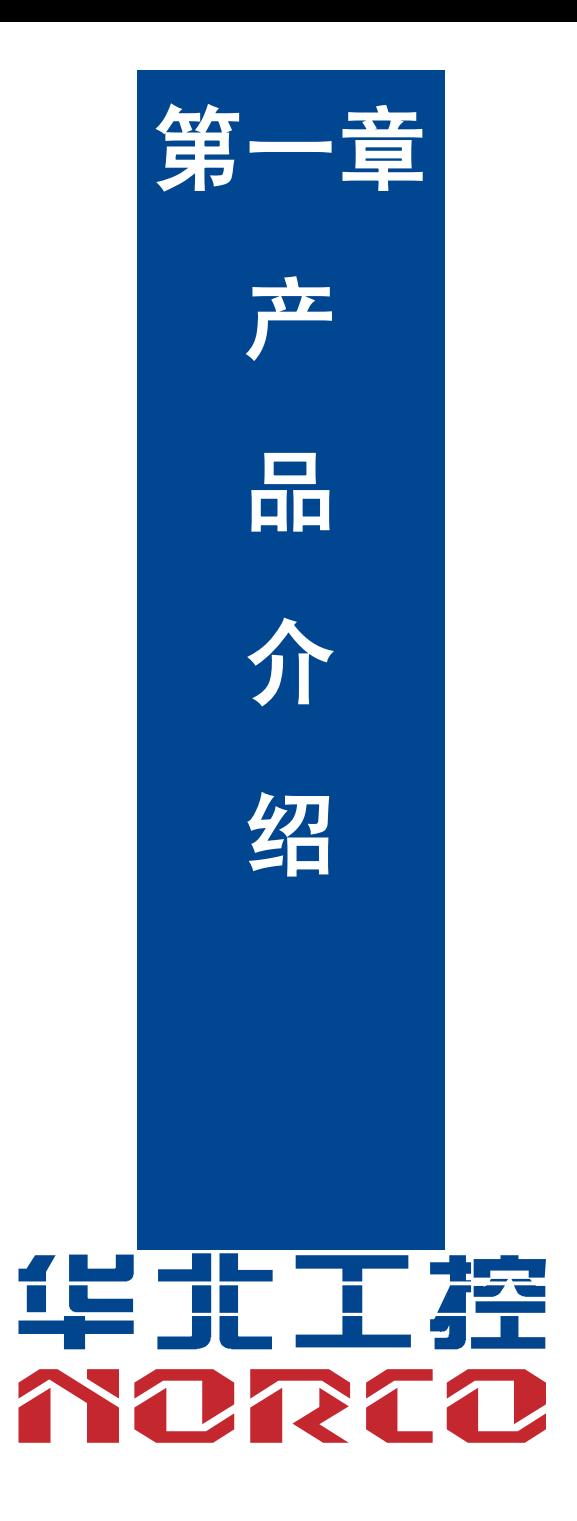

# **第一章 产品介绍**

# **1.1 简介**

EMB-3930 是一款高性能嵌入式工业主板。它采用 Intel NM10 芯片组;板上配备 1 条单通 道 SO-DIMM 内存插槽, 支持 DDR3 800/1066, 内存容量最高可达 4GB;显示方面提供 VGA 和 LVDS 两种接口;网络方面采用 Intel 82574L 芯片, 提供 2 个千兆以太网接口。EMB-3930 还提 供其他丰富的接口,如 2 个 SATA 接口, 4 个 COM 口, 6 个 USB 2.0 接口 (3 组 2×5Header 接口),1 个 LPT 接口,1 个 MINI PCIe 接口等。

 $EMB-3930$  还提供其他先进功能,如 2 个 1×5Pin 可编程输入输出接口, 1 个 PC104+接口 等。该主板以高性能,丰富的扩展接口等特点适用于各种嵌入式场合。

# **1.2 产品规格**

尺寸

●146mm $\times$ 102mm (长×宽)

处理器

●Intel N2800/D2700

芯片组

●南桥: Intel NM10

系统内存

●1 条单通道 SO-DIMM 内存插槽

●支持 DDR3 800/1066

●内存容量最高可达 4GB

存储

●2 个标准的 7Pin SATA 接口

显示

●VGA:1 个标准 DB15 的 VGA 接口,支持最大分辨率为 1920×1200 @60Hz

●LVDS:N2000 系列(18Bit 1366×768@60Hz);D2000 系列(18Bit & 24Bit 1440×900@60Hz)

1

- ●VGA 与 LVDS 可同时使用
- LAN 功能
- ●采用 Intel 82574L 芯片
- ●2个千兆网卡,标准的 RJ45 网络接口
- ●速率: 10/100/1000Mbps
- 音频接口
- ●采用 ALC892 音频控制芯片
- ●内置 Audio 扩展插针, 1 个 2×5Pin 插针, 提供 1 路 Line-in, 1 路 Line-out, 1 路 Mic-in

USB 接口

- ●6个 USB 2.0 接口
- ●3 组 2×5 Pin USB 接口, 可转接至 6 个标准 USB 接口

I/0 功能

- ●采用 ITE 8783 I/O 芯片
- ●1 个 KB/MS 键盘鼠标接口, 使用时需用转接线缆转接为标准的 PS/2 键盘鼠标接口
- ●4个 COM 口, COM1 为标准的 DB9 接口; COM2 为 2×5 Pin 接口; COM3-COM4 为 2×10 Pin 接口, COM1-COM4 支持 RS232 模式, COM2 还支持 RS422/485 模式
- ●并行接口, 1 个 2×10Pin 的插针, 需要通过转接线缆连接设备, 支持 SPP/EPP/ECP 模式
- ●提供 2 个 1×5 Pin 可编程输入输出接口

扩展接口

- ●1 个 MINI PCIe 接口
- ●1 个 PC104+接口

#### 电源支持

**●+12V 单电源供电** 

#### BIOS

●2Mb SPI Flash BIOS

环境

- ●工作温度:0℃-60℃
- ●工作湿度: 5%-95%, 无凝露

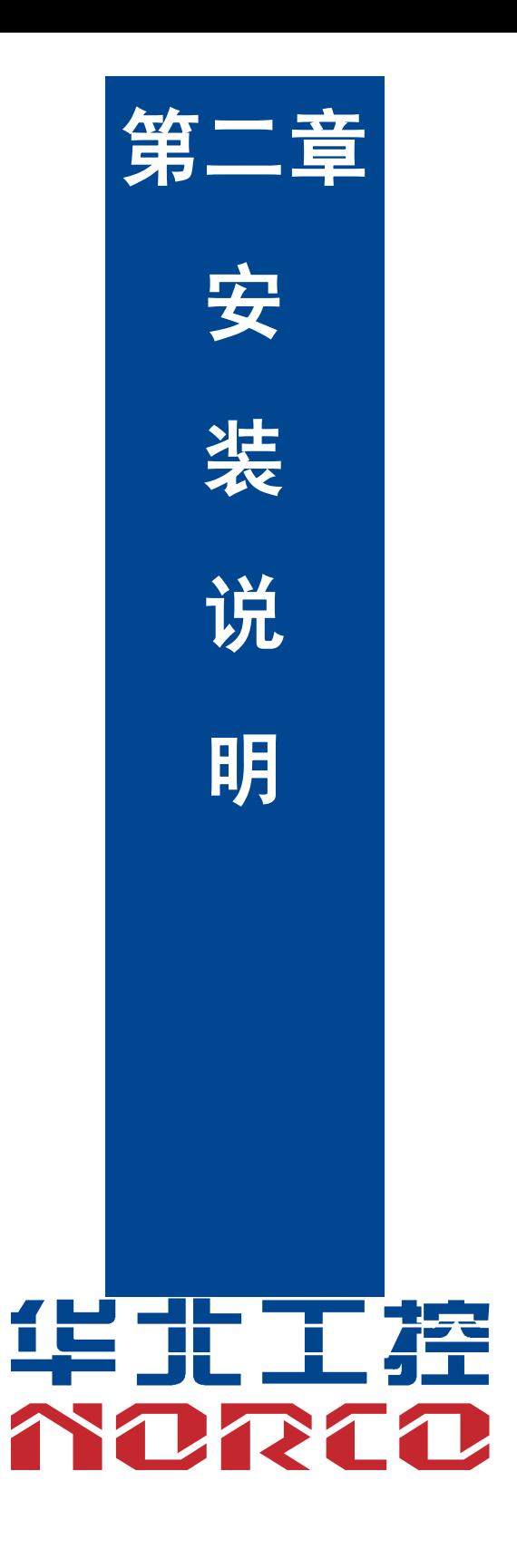

# **第二章 安装说明**

#### **2.1 接口位置和尺寸图**

下图为 EMB-3930 的接口位置和尺寸图。在安装设备的过程中必须小心, 对于有些部件, 如 果安装不正确,它将不能正常工作。

注意: 操作时, 请戴上静电手套, 因为静电有可能会损坏部件。

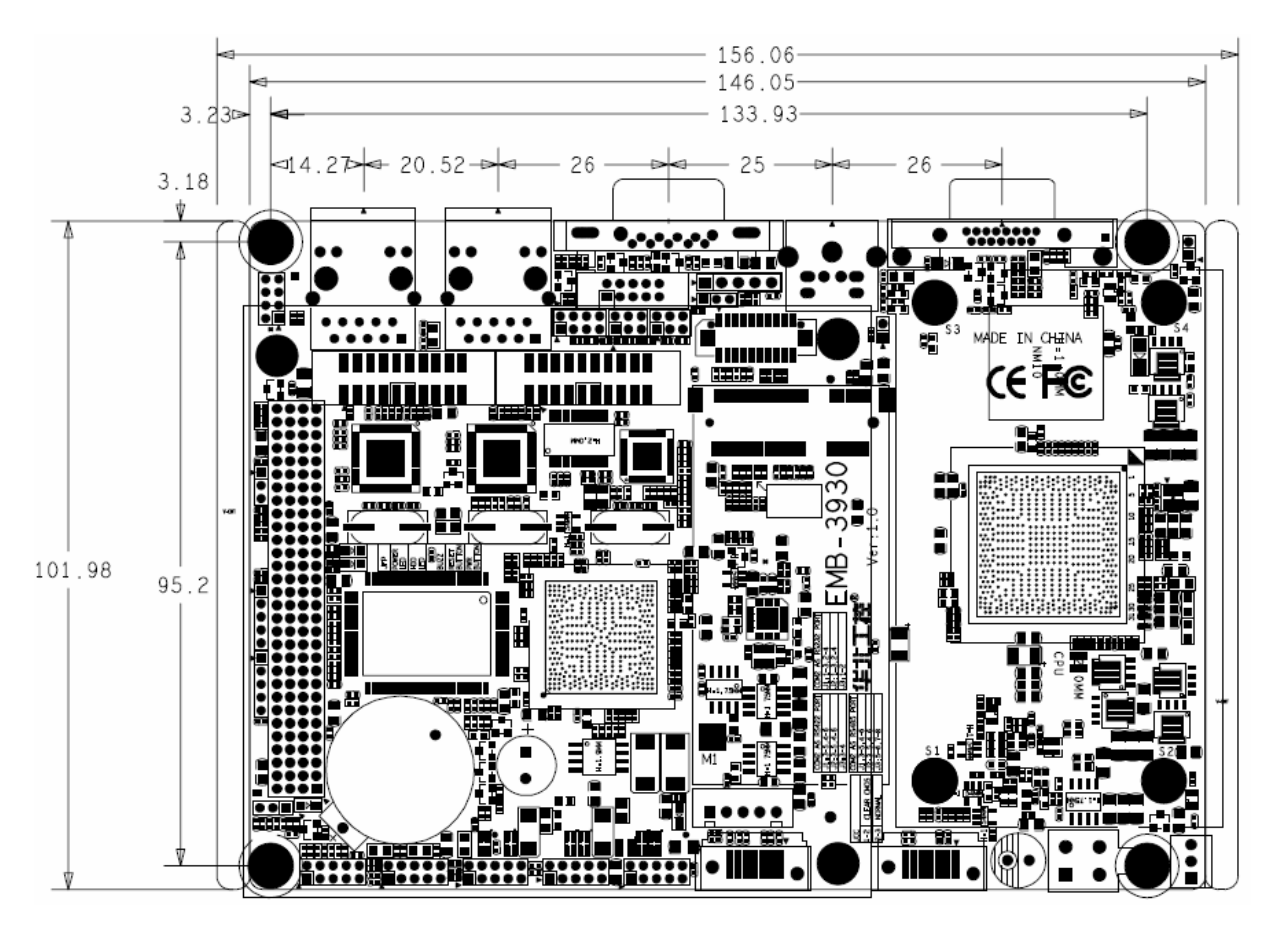

EMB-3930 尺寸和接口位置图

# **2.2 安装步骤**

请依照下列步骤组装您的电脑:

- 1:参照用户手册将 EMB-3930 上所有 Jumper(跳线帽)调整正确。
- 2:安装内存。
- 3:安装其他扩展卡。
- 4:连接所有信号线、电缆、面板控制线路以及电源供应器。

5:启动计算机,完成 BIOS 程序的设置。

**本主板关键元器件都是集成电路,而这些元件很容易因为遭受静电的影响而损坏。因此, 在正式安装主板之前,请先做好以下的准备:**

1.拿主板时手握板边,尽可能不触及元器件和插头插座的引脚。

# **EMB-3930** 嵌入式工业主板

2. 接触集成电路元件(如 CPU、RAM 等)时, 最好戴上防静电手环/手套。

3.在集成电路元件未安装前,需将元件放在防静电垫或防静电袋内。

4.在确认电源的开关处于断开位置后,再插上电源插头。

#### **2.3 内存安装**

本主板配有 1 条 DDRⅢ插槽。安装内存条时请注意以下两点:

1.安装时,将内存条的缺口与插槽的缺口对齐后在用力插紧。

2.选择内存条时必须选择支持本主板规格的内存条。

#### **2.4 跳线功能设置**

在进行硬件设备安装之前请根据下表按照您的需要对相应的跳线进行设置。

提示:如何识别跳线、接口的第 1 针脚,观察插头插座旁边的文字标记,会用"1"或加粗 的线条或三角符号表示;看看背面的焊盘,方型焊盘为第 1 针脚;所有跳线的针脚 1 旁都有 1 个 白色箭头。

2.4.1 CMOS 内容清除/保持设置(JCC)

CMOS 由板上钮扣电池供电。清 CMOS 会导致永久性消除以前的系统设置并将其设为原始 (出厂设置)系统设置。

其步骤:(1)关闭计算机,断开电源;

(2) 使用跳线帽短接 JCC 管脚 1 和 2 短接 5~6 秒, 然后还原为 2-3;

(3)启动计算机,启动时按 Del 键进入 BIOS 设置,重载最优缺省值;

(4)保存并退出设置。

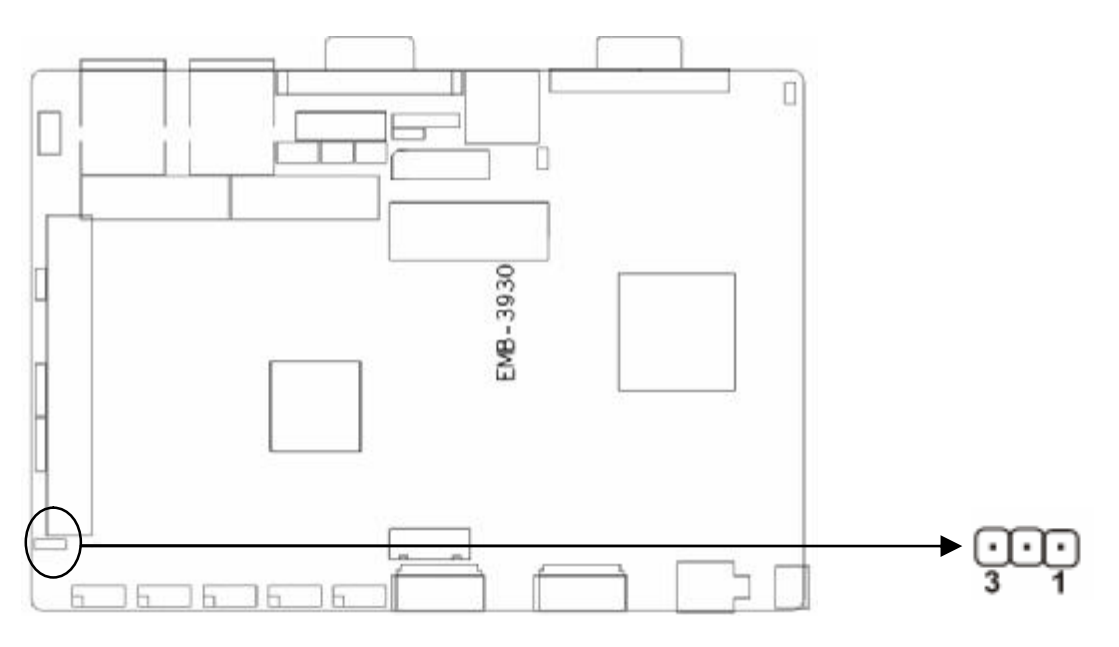

JCC:

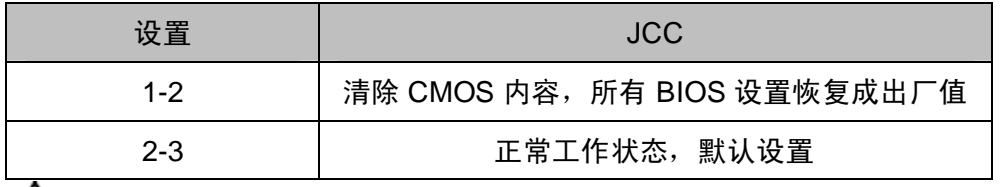

**请不要在计算机带电时清除 CMOS,以免损坏主板!**

# 2.4.2 来电开机硬件开关 (JAT)

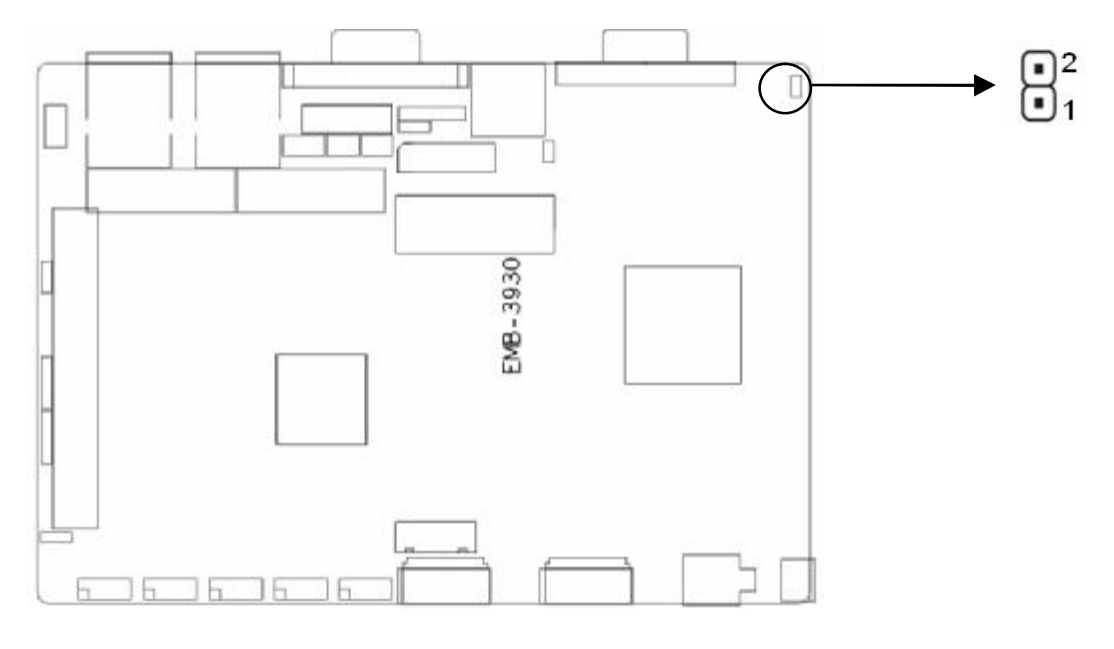

JAT:

![](_page_11_Picture_122.jpeg)

2.4.3 COM2 跳线功能设置(J1、J2、J3)

J1、J2、J3 跳线用来设置 COM2 的传输模式,COM2 支持 RS 232/RS 422/RS 485 三种传 输模式,您可以根据您自身的需求来选择设置,默认传输模式为 RS232。

![](_page_12_Figure_2.jpeg)

![](_page_12_Picture_101.jpeg)

2.4.4 LVDS 液晶屏额定电压选择跳线 (J8)

 在使用选择的 LVDS 液晶屏前,请先了解其要求的工作额定电压,此跳线选择是由 LVDS 屏 的供电电压来选择。

![](_page_12_Figure_6.jpeg)

J8:

![](_page_13_Picture_138.jpeg)

# 2.4.5 PCI VIO 电压选择跳线 (J15)

![](_page_13_Figure_5.jpeg)

J15:

![](_page_13_Picture_139.jpeg)

**注意:设置该跳线时请务必确认和所使用的 PCI 卡匹配,如不能确认 PCI 卡的 VIO 电压需 求,请不要对该跳线进行设置,以免损坏主板或卡!**

# **2.5 接口说明**

**连接外部连接器时请先认真阅读本手册,以免对主板造成损坏!**

2.5.1 SATA 接口和 SATA 硬盘电源接口 (SATA1, SATA2, PWR OUT)

 板上提供 2 个 SATA 接口,SATA1 和 SATA2 为标准 L 型接口,使用时需要用转接线通过 SATA 硬盘电源接口(PWR\_OUT)来为硬盘供电。

![](_page_14_Figure_2.jpeg)

SATA1, SATA2:

![](_page_14_Picture_178.jpeg)

PWR\_OUT:

![](_page_14_Picture_179.jpeg)

2.5.2 串行接口 (COM1, COM2, COM3-4)

本主板提供 4 个串行接口, COM1 为标准的 DB9 接口, COM2 为 2×5 Pin 接口, COM3-4 为 2×10 Pin 接口, 使用时需要使用转换电缆转接为标准的 DB9 接口才能与外部设备连接。您 可在 BIOS 设置选项中开启或关闭串口,并且能够选择其中断 IRQ 和 I/O 地址。

COM1-COM4 支持 RS232 传输模式,其中 COM2 还支持 RS422/485 传输模式,用户可以 通过设置跳线来选择 COM2 的传输模式,详细设置参阅第二章 2.3.4 小节 "COM2 跳线设置"。

9

![](_page_15_Figure_2.jpeg)

# COM1:

![](_page_15_Picture_118.jpeg)

# COM2:

![](_page_15_Picture_119.jpeg)

当 COM2 设置为 RS232/RS422/RS485 时,其管脚定义如下:

![](_page_15_Picture_120.jpeg)

![](_page_16_Picture_125.jpeg)

COM3-4:

![](_page_16_Picture_126.jpeg)

# 2.5.3 显示接口 (VGA, LVDS)

主板上提供 1 个标准的 DB15 VGA 接口和 1 个 2×10 Pin 的 LVDS 接口。

![](_page_16_Figure_7.jpeg)

VGA:

![](_page_17_Picture_121.jpeg)

LVDS:

![](_page_17_Picture_122.jpeg)

# 2.5.4 LVDS 背光控制(J5)

J5 用于调节 LVDS 设备背光面板亮度控制。

![](_page_17_Figure_8.jpeg)

J5:

![](_page_18_Picture_139.jpeg)

2.5.5 USB 接口 (USB12, USB34, USB56)

板上提供了 6 个 USB 2.0 接口, USB12, USB34, USB56 均需要使用转换电缆将 2×5 Pin 插针 USB 信号接到标准 USB 插座, 可转接 6 个标准的 USB 插座。

![](_page_18_Figure_5.jpeg)

![](_page_18_Picture_140.jpeg)

![](_page_18_Picture_141.jpeg)

2.5.6 网络接口 (LAN1, LAN2, J7)

板上提供 2 个 10/100/1000Mbps 的 RJ45 网络接口, RJ-45 以太网接口两边各有 1 个发光 二极管,其中黄色的表示数据传输状态,绿色的表示网络连接状态。J7 是 LAN1、LAN2 的网络 指示灯。

![](_page_19_Figure_4.jpeg)

RJ45 PORT LED 状态描述:

![](_page_19_Picture_160.jpeg)

J7:

![](_page_19_Picture_161.jpeg)

# 2.5.7 并行接口(LPT)

并行接口, 1 个 2×10Pin 插针, 需要通过转换电缆连接设备。用户可以根据您的需求来连 接如打印机之类的并口设备。

![](_page_20_Figure_2.jpeg)

![](_page_20_Picture_87.jpeg)

# LPT:

# 2.5.8 GPIO 接口(JGP1, JGP2)

通用可编程输入输出接口。

![](_page_21_Figure_2.jpeg)

# JGP1:

![](_page_21_Picture_74.jpeg)

# JGP2:

![](_page_21_Picture_75.jpeg)

# 2.5.9 电源接口(PWR)

![](_page_22_Figure_3.jpeg)

# PWR:

![](_page_22_Picture_96.jpeg)

# 2.5.10 Audio 接口(Audio)

内置 Audio 扩展插针, 1 个 2×5Pin 插针, 提供 1 路 Line-in, 1 路 Line-out, 1 路 Mic-in。

![](_page_22_Figure_8.jpeg)

Audio:

![](_page_23_Picture_143.jpeg)

# 2.5.11 键盘鼠标接口(KB/MS)

板上提供 1 个 1 转 2 的 KB/MS 键盘鼠标接口, 使用时需用转接线缆转接为标准的 PS/2 键 盘鼠标接口。

![](_page_23_Figure_6.jpeg)

#### KB/MS:

![](_page_23_Picture_144.jpeg)

# 2.5.12 风扇接口

板上提供 1 个 3Pin 的风扇接口, 使用风扇时要注意一下两点:

(1)风扇电流不大于 350 毫安(4.2 瓦,12 伏特)。

(2)请确认风扇接线和本插座的接线是否相符。

![](_page_24_Figure_3.jpeg)

![](_page_24_Picture_150.jpeg)

# 2.5.13 MINI PCIe 接口(MINI PCIe)

板上提供 1 个标准 MINI PCIe 接口 (图略), 用户可根据自身需要来扩展 MINI PCIe 设 备。如果您使用 MINI PCIe 无线网卡时,可根据所选择的无线网络来显示无线网卡状态。

#### 2.5.14 内存插槽(DIMM)

板上配备 1 条单通道 SO-DIMM 内存插槽,支持 DDR3 800/1066,内存容量最高可达 4GB。

# 2.5.15 PC104+接口(PC104+)

本主板为用户提供了一个 PC104+模块接口,用户可以使用 PC104+卡或者是 PC104+转接 卡。如果选择 PC104+卡, 在安装 PC104+卡之前, 请先详细阅读该 PC104+卡的使用说明, 并 且针对该卡作必要的硬件设置更改。

![](_page_25_Figure_2.jpeg)

# PC104+:

![](_page_25_Picture_148.jpeg)

![](_page_26_Picture_118.jpeg)

# 2.5.16 前面板接口 (JFP)

JFP 用于连接至机箱前面板上所设的功能按钮和指示灯。

![](_page_26_Figure_5.jpeg)

JFP:

![](_page_26_Picture_119.jpeg)

请按照下表来进行连接,注意正负极,如果连接错误,有些功能将无法正常工作。

![](_page_26_Picture_120.jpeg)

# RESET BUTTON PWR BUTTON

#### **1)系统电源指示灯接针(第1、2针 PWRLED)**

将系统的电源指示灯的连接电缆连接到这个接针上(第1针为LED的正极),当系统接通电源 时,电源指示灯亮;当系统断电后,电源指示灯灭。

#### **2)HD 状态指示灯接针(第 3、4 针 HDD LED)**

通常在机壳面板上有 1 个 HD 设备运行状态指示灯,当 HD 在进行读写操作时指示灯便会闪 烁,表示 HD 设备正在运行中。将机箱面板上 HD 运行状态指示灯连接电缆连接到这个接针上(第 3 针为 LED 正极)。

# **3)蜂鸣器接针(第 5、6 针 SPEAKER)**

外接扬声器接针。

#### **4)复位按钮接针(第 7、8 针 RESET)**

将机箱面板上复位(RESET)按钮连接电缆连接到这个接针上。当系统发生故障不能继续 工作时,复位可以使系统重新开始工作,不必开关电源,从而可以延长系统寿命。

#### **5)电源开/关控制接针(第9、10针 POWER BUTTON)**

这两个引脚连到机箱面板上的弹跳开关,可用来接通或断开电源。

![](_page_28_Picture_0.jpeg)

# **第三章 BIOS 程序设置**

#### **AMI BIOS 刷新**

BIOS 提供对硬件资源的底层驱动,是联系硬件和操作系统的桥梁。现在硬件和各种应用软 件不断更新,当您的系统遇到问题时,例如系统不支持最新公布的 CPU 时,就需要升级您的 BIOS 了。为了保证您能够成功升级 BIOS,请将跳线 JAV 设置为打开状态。

AFUDOS.EXE 是主板上装载 BIOS 资料的 FLASH IC的读写程序,须要在 DOS 环境下操作。

请用一张系统启动盘启动系统进入纯 DOS 环境,然后使用 AFUDOS.EXE 程序把您用来升 级的 BIOS 资料(例如是 XXXX.ROM)写入到 FLASH IC 里。

具体操作指令为:

A:\ Afudos XXXX.rom

如果您需要在指令后面加其他参数,请在上述指令后加:空格/?

例如:Afudos 3930I101.rom /P /B /N /X

注意:

1.升级 BIOS 只在遇到问题,必要的时候进行。

2. 升级 BIOS 请使用我们驱动光盘内所附的 BIOS 读写程序, 或者在相关网站下载更新版 本的程序。

3.在升级过程中不要关闭电源或重新启动系统,这样您的 BIOS 资料将被损坏,系统也可 能不能启动。

4.BIOS 升级完成后重新启动系统,按<Delete>或<Del>进入 BIOS SETUP 优化 BIOS,按 F10 保存退出。

5.为防止意外发生,请您先备份当前的 BIOS 资料。

#### **AMI BIOS 描述**

开机时,BIOS 会对主板上的硬件进行自我诊断,设定硬件时序参数等工作,最后才会将系 统控制权交给操作系统。BIOS 是硬件和软件的沟通桥梁,如何正确的设定 BIOS 参数对系统是 否稳定的工作及系统是否工作在最佳状态至关重要。

#### **BIOS 参数设置**

 电脑开机,在完成自我诊断后,屏幕上会显示出如下信息:Del->SETUP,此时您点击一下  $D$ el 键,则 BIOS 在完成 IDE 等设备的侦测后会自动转入 SETUP 设置画面。

1、打开系统电源或重新启动系统,显示器屏幕将出现自我测试的信息;

2、当屏幕中间出现"Press <Del> to enter setup"提示时,按下<Del>键,就可以进入 BIOS 设定

程序。

3、以方向键移动至你要修改的选项,按下<Enter>键即可进入该选项的子画面;

4、使用方向键及〈Enter〉键即可修改所选项目的值,按回车键选择 BIOS 选项并修改。

5、任何时候按下<Esc>键即可回到上一画面。

![](_page_30_Picture_261.jpeg)

# **3.1 Main 菜单**

System Time

设置系统时间,格式为时/分/秒。

System Date

设置系统日期,格式为星期/月/日/年。

# **3.2 Advanced 菜单**

![](_page_30_Picture_262.jpeg)

![](_page_31_Picture_286.jpeg)

Version 2.10.1208. Copyright (C) 2010 American Megatrends, Inc.

**提醒:**以下部分中错误的参数值设定可能导致您的系统故障,所以,操作时请务必参照本手册中 的指导进行设置!

Launch LAN1/LAN2 PXE OpROM

此项用来设置是否加载板载网卡启动代码,设置值有[Enabled][Disabled]。

# 3.2.1 ACPI Settings

![](_page_31_Picture_287.jpeg)

ACPI Sleep State

此项是用来选择系统休眠时进入的省电模式,模式不一样,则系统功耗程度也不一样。S1 (CPU Stop Clock): CPU停止工作, 其他设备仍然正常供电;S3(STR): 挂起到内存。

# 3.2.2 APM Configuration

![](_page_32_Picture_203.jpeg)

RTC Power On Function

此项用于设定是否定时开机,设置值有[Enabled] [Disabled]。

# 3.2.3 CPU Configuration

![](_page_32_Picture_204.jpeg)

![](_page_33_Picture_292.jpeg)

只读项包含CPU的详细信息,包括了CPU厂家、型号、频率、一级缓存大小、二级缓存大小 等信息。

#### Hyper-Threading

设置是否使用CPU的超线程技术,设置值有[Enabled][Disabled]。

# Execute Disabled Bit

"Execute Disable Bit"是Intel在新一代CPU中引入的一项硬件特性,它能帮助CPU在某些 基于缓冲区溢出的恶意攻击下,实现自我保护,从而避免诸如"冲击波"之类病毒的恶意攻击。 设置值有[Enabled][Disabled]。

Limit CPUID Maximum

当您欲使用不支持延伸的CPUID功能的操作系统时,请将本项目设为[Enabled]。设置值有:

[Disabled] [Enabled]。

EIST

智能降频技术开或关设置。

#### CPU C state Report

是否启用CPU电源状态报告,设置值有: [Disabled], [Enabled]。

# 3.2.4 SATA Configuration

![](_page_34_Picture_256.jpeg)

Serial-ATA Controller (S)

是否启用SATA控制器,设置值有:[Disabled] [Enabled]。

SATA Mode

此项是用来设置SATA配置模式,AHCI及传统的IDE。

# 3.2.5 USB Configuration

![](_page_35_Picture_279.jpeg)

#### USB function

此项用来设置是否启用USB端口。

# USB 2.0 (EHCI) Support

[Enabled]:允许使用USB EHCI传输协议,最大传输速率可达480Mpbs [Disabled]:禁用USB2.0接口,传统传输速率为12Mpbs。

# Legacy USB Support

该项用于设置是否支持USB设备启动,即是否加载DOS系统下USB设备的相关驱动,如U盘、 USB键盘等,就要将此项设为Enabled或Auto。反之则选Disabled。

# Mass Storage Devices

此项用于设置所连接的USB设备的具体类型,设置值有[Auto][Floppy][Forced FDD][Hard Disk][CD-ROM], 默认为Auto。

# 3.2.6 Supper IO Configuration

![](_page_35_Picture_280.jpeg)

![](_page_36_Picture_233.jpeg)

Parallel Port Configuration

1) Serial Port

此项用于设置打开或关闭并行接口,设置值为[Enabled][Disabled]。

2) Device Setting (只读)

显示并口所占用的中断和地址。

3) Change Setting

此项用于改变并口的资源设置,包括地址和中断,建议默认选择 Auto。

4) Device Mode

此项用来设置并口的工作模式,包括 Standard,EPP,ECP,ECP+EPP 等。

# Serial Port 1 Configuration

1) Serial Port

此项用于设置打开或关闭串行接口,设置值为[Enabled][Disabled]。

2) Device Setting (只读)

显示串口的中断和地址。

#### 3) Change Setting

此项用于改变串口设置,建议默认选择Auto。

以下Serial Port 1-4 Configuration设置同上。

# 3.2.7 H/W Monitor

![](_page_37_Picture_204.jpeg)

PC Health Status

硬件安全侦测,BIOS将显示当前的系统温度,CPU温度,风扇转速,以及其他相关的电压 值。以上参数都有一定的范围,系统不可以超过这些范围运行。

# **3.3 Chipset 菜单**

![](_page_37_Picture_205.jpeg)

![](_page_38_Picture_231.jpeg)

# 3.3.1 North Bridge

![](_page_38_Picture_232.jpeg)

Version 2.10.1208. Copyright (C) 2010 American Megatrends, Inc.

Boot Display Device

该项用于设置系统启动时显示输出所用的显示设备。

Flat Panel Type

设定选择LVDS显示模式下的分辨率。

Flat Panel Backlight

调节背光亮度。

# 3.3.2 South Bridge

![](_page_39_Picture_210.jpeg)

#### Audio Controller

该项用于设置是否打开板载声卡,Enabled为打开,Disabled为关闭。

# LAN 1/2 Controller

此项用来设置板载网卡控制器的开或关。(N2800的CPU只显示LAN 1 Controller选项)

# Restore AC Power Loss

该项用于设置加电后的开机情况, 选Power Off则加电后需按下电源键才能开机, 选Power On则加电后直接开机,选Last State加电后恢复到掉电前所在状态。

# **3.4 Boot 菜单**

![](_page_40_Picture_251.jpeg)

Setup Prompt Timeout

按Setup快捷键的等待时间。如果在设置时间内没有按Setup快捷键就继续启动。

#### Bootup Numlock State

此功能允许在系统上电至DOS系统后激活小键盘的数字锁功能。默认值为On即系统启动时 处于数字锁开。设为Off,启动时小键盘处于光标控制状态。

#### Show Full Logo

此项能在开机画面上显示供货商标志。[Enabled]:启动时显示静态的LOGO画面,[Disabled]: 启动时显示自检信息。

#### Boot Option #1

系统将按照设定好的顺序来检测设备,直到找到一个能启动的设备,然后从这个设备启动。 启动选项中#1是最优先的启动设备。

Hard Drive BBS Priorities

该项里包含有可以作为启动设备的硬盘,如果有多个硬盘,应在该项里选择这些硬盘的优先

顺序,最优先的硬盘会显示在Boot Option #1里。

# **3.5 Security 菜单**

![](_page_41_Picture_217.jpeg)

密码的范围必须在以下长度内:

最小长度为1,最大长度为20。

# Administrator Password

该提示行用来设置超级用户密码。

#### User Password

该提示行用来表明是否已经设置了普通用户密码,如果设置了,会显示"Installed",否则 显示"Not Installed"。

# **3.6 Save & Exit 菜单**

# BIOS SETUP UTILITY

![](_page_42_Picture_161.jpeg)

Load Defaults

此选项用于选择是否恢复BIOS默认设置。

Save Change and Exit

要保存对BIOS设置的更改并重新启动计算机。在此项上按Enter键确认即可。

Discard Change and Exit

要放弃一切更改并重新启动计算机。在此项上按Enter键确认即可。

![](_page_44_Picture_0.jpeg)

# **附 录**

# **附一:Watchdog 编程指引**

#### **watchdog 参考代码(ASM)**

我们可以操作端口来实现对看门狗的操作。可以通过对相应端口写数据来操作端口,实现 Watchdog Timer 的不同功能。 端口说明: void main()

-----------------------------------------------------------------------------------------------------------------------------

#### {

```
intindexp = 0x2e, datap = 0x2f;unsigned char temp;
```
outportb(indexp,0x87);

outportb(indexp,0x01); //unlock

outportb(indexp,0x55);

outportb(indexp,0x55);

![](_page_45_Picture_151.jpeg)

outportb(datap,0x07);

outportb(indexp,0x71);

outportb(datap,0x80); //enable logical device

outportb(indexp,0x72);

outportb(datap,0xc0); //set second

/\*outportb(datap,0x40); set minute\*/

outportb(indexp,0x73);

outportb(datap,0x03); //set 3 seconds

outportb(indexp,0x74);

outportb(datap,0x00);

outportb(indexp,0x02);

```
temp = (unsigned char)inportb(datap); 
temp = 0x02;
outportb(datap,temp); //lock
```
}

# **附二:术语表**

ACPI

高级配置和电源管理。ACPI 规范允许操作系统控制计算机及其附加设备的大部分电能。

BIOS

基本输入/输出系统。是在 PC 中包含所有的输入/输出控制代码界面的软件。它在系统启动时进 行硬件检测,开始操作系统的运作,在操作系统和硬件之间提供一个界面。BIOS 是存储在一个 只读存储器芯片内。

#### **BUS**

总线。在计算机系统中,不同部件之间交换数据的通道,是一组硬件线路。我们所指的 BUS 通 常是 CPU 和主内存元件内部的局部线路。

#### **Chipset**

芯片组。是为执行一个或多个相关功能而设计的集成芯片。我们指的是由南桥和北桥组成的系统 级芯片组,他决定了主板的架构和主要功能。

#### CMOS

互补金属-氧化物半导体。是一种被广泛应用的半导体类型。它具有高速、低功耗的特点。我们 指的 CMOS 是在主板上的 CMOS RAM 中预留的一部分空间,用来保存日期、时间、系统信息 和系统参数设定信息等。

COM

串口。一种通用的串行通信接口,一般采用标准 DB 9 公头接口连接方式。

DIMM

双列直插式内存模块。是一个带有内存芯片组的小电路板。提供 64bit 的内存总线宽度。

DRAM

动态随机存取存储器。是一个普通计算机的通用内存类型。通常用一个晶体管和一个电容来存储 一个位。随着技术的发展,DRAM 的类型和规格已经在计算机应用中变得越来越多样化。例如现 在常用的就有:SDRAM、DDR SDRAM 和 RDRAM。

39

#### I2C

Inter-Integrated Circuit 总线是一种由 PHILIPS 公司开发的两线式串行总线,用于连接微控制器 及其外围设备。

LAN

局域网络接口。一个小区域内相互关联的计算机组成的一个计算机网络,一般是在一个企事业单 位或一栋建筑物。局域网一般由服务器、工作站、一些通信链接组成,一个终端可以通过电线访 问数据和设备的任何地方,许多用户可以共享昂贵的设备和资源。

LED

发光二极管,一种半导体设备,当电流流过时它会被点亮,通常用来把信息非常直观的表示出来, 例如表示电源已经导通或硬盘驱动器正在工作等。

PnP

即插即用。允许 PC 对外接设备进行自动配置,不用用户手动操作系统就可以自己工作的一种规 格。为实现这个特点,BIOS 支持 PnP 和一个 PnP 扩展卡都是必需的。

POST

上电自检。在启动系统期间,BIOS 会对系统执行一个连续的检测操作,包括检测 RAM,键盘, 硬盘驱动器等,看它们是否正确连接和是否正常工作。

PS/2

由 IBM 发展的一种键盘和鼠标连接的接口规范。PS/2 是一个仅有 6PIN 的 DIN 接口,也可以用 以连接其他的设备,比如调制解调器。

USB

通用串行总线。一种适合低速外围设备的硬件接口,一般用来连接键盘、鼠标等。一台 PC 最多 可以连接 127 个 USB 设备, 提供一个 12Mbit/s 的传输带宽; USB 支持热插拔和多数据流功能, 即在系统工作时可以插入 USB 设备,系统可以自动识别并让插入的设备正常。

40

![](_page_49_Picture_0.jpeg)

敬请参阅

http://www.norco.com.cn

本手册所提供信息可不经事先通知进行变更

华北工控对所述信息保留解释权

![](_page_49_Picture_5.jpeg)